# SafeNet Authentication Service CUSTOMER RELEASE NOTES

**Version:** 3.20 SAS PCE GA **Build:** 3.20.0.3092 **Issue Date:** June 2024 **Document Part Number:** 007-001478-001 Rev L

# **Contents**

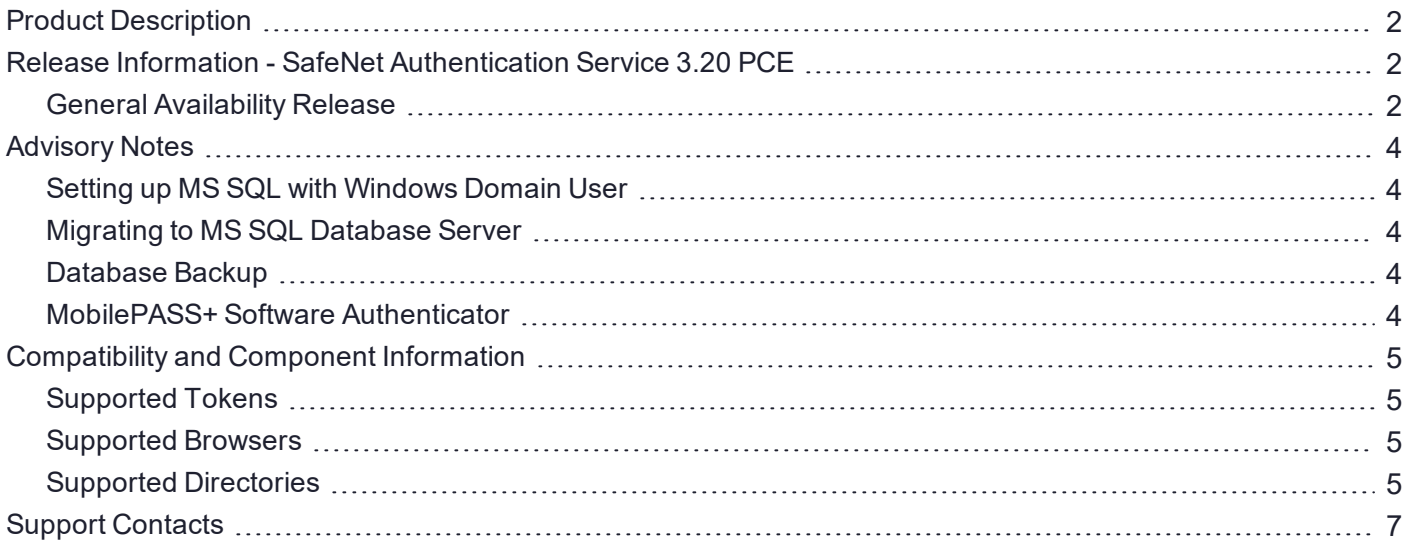

# <span id="page-1-0"></span>Product Description

SafeNet Authentication Service (SAS) delivers fully automated, highly secure authentication-as-a-service, with flexible token options tailored to the unique needs of your organization, substantially reducing the total cost of operation.

Strong authentication is made easy through the flexibility and scalability of SAS automated workflows, vendoragnostic token integrations, and broad APIs. In addition, management capabilities and processes are fully automated and customizable—providing a seamless and enhanced user experience.

SAS enables a quick migration to a multi-tier, multi-tenant cloud environment, protecting everything, from cloudbased and on-premises applications to networks, users, and devices.

# <span id="page-1-1"></span>Release Information - SafeNet Authentication Service 3.20 PCE

# <span id="page-1-2"></span>General Availability Release

#### **Release Summary - June, 2024**

This general availability release introduces the following features and resolves the issues listed below:

#### **Visual location display in MobilePASS+ push notifications**

Push notifications now include the authentication attempt's location. In this security enhancement, the push login request includes a map view to show the location where the login attempt is originated from, allowing users to verify the legitimacy of authentication requests. This feature is supported in MobilePASS+ versions 2.4 and above. Additionally, you can view the live location in the SAS PCE console under **Snapshot** -> **Authentication Activity** or under **Virtual Server** -> **Assignment** -> {User Id} -> **Authentication Activity**.

#### **MobilePASS+ push with number matching**

SAS PCE provides number matching in SafeNet MobilePASS+ to enhance the security of push authentications, guarding against MFA fatigue or push bombing attacks. With number matching, users gain control over each login request by selecting the number displayed during authentication. This feature is supported in MobilePASS+ versions 2.5 and above. Refer to the **Token Policies** > **Software Token and Push OTP Settings** section in *SafeNet Authentication Service 3.20 Service Provider Administrator Guide* for details about how to enable this feature.

#### **Support for MySQL 8.0.33**

SAS PCE now supports MySQL 8.0.33 database. All commonly supported deployments are expected to work. This feature ensures that the upgrade from older SAS-supported MySQL versions work seamlessly.

#### **Support for Microsoft SQL Server 2022**

SAS PCE now supports Microsoft SQL (MS SQL) Server 2022. This feature ensures that the upgrade from older SAS-supported MS SQL versions work seamlessly.

#### **SSO for non-standard Web applications**

This release introduces integration between **SafeNet App Gateway** and **SAS PCE** to enable secure access to the non-standard web applications, that is, non-SAML or non-OIDC based web applications. In this integration, **Keycloak** (an open-source product) acts as the Identity Provider (IdP) and SAS PCE provides Multi-factor authentication (MFA). The Single Sign-On (SSO) works similar to the existing SafeNet App Gateway [integration](https://www.thalesdocs.com/sta/agents/app_gateway/index.html) with [STA](https://www.thalesdocs.com/sta/agents/app_gateway/index.html).

#### **Resolved Issues**

This table provides resolved issues as of the latest release.

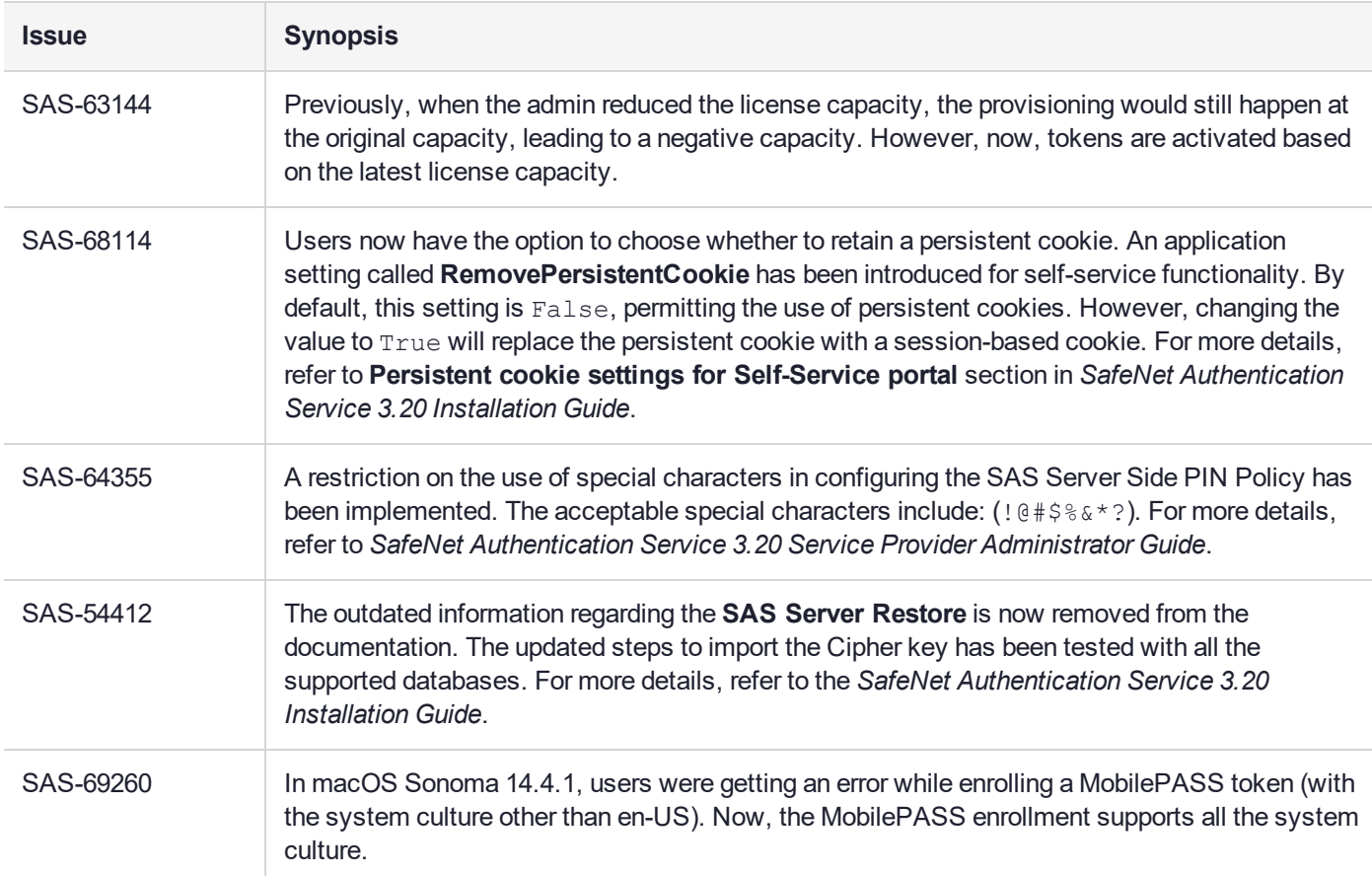

#### **Known Issues**

This table provides list of known issues as of the latest release.

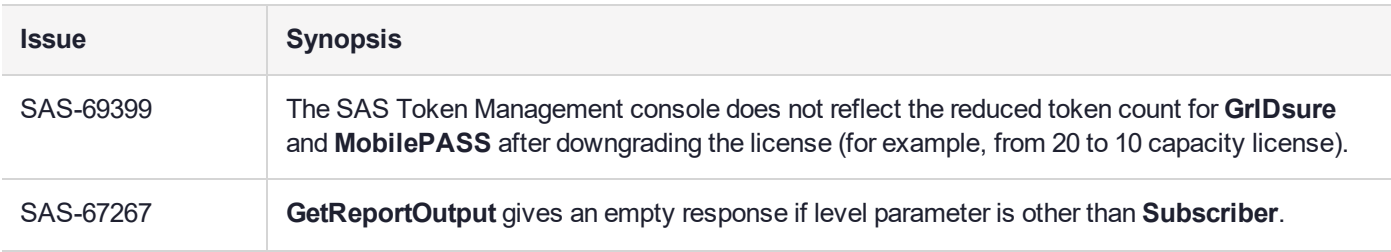

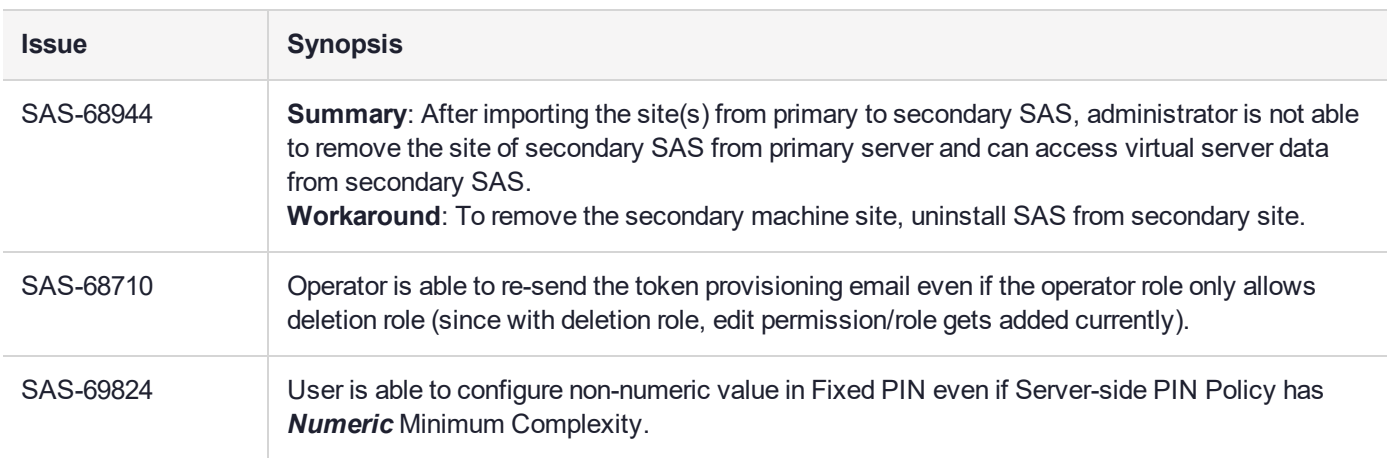

**NOTE** Click [here](https://supportportal.thalesgroup.com/csm?id=kb_article_view&sysparm_article=KB0024743) to access Customer Release Notes of previous releases.

# <span id="page-3-0"></span>Advisory Notes

# <span id="page-3-1"></span>Setting up MS SQL with Windows Domain User

**NOTE** In case of Site Import, if the SAS servers are in different domains, all SAS servers must be in the trusted domain. For more details, refer to the *Installation Guide*.

# <span id="page-3-2"></span>Migrating to MS SQL Database Server

**NOTE** If migrating to MS SQL database (from any database server) with the SAS Database Migrator utility, please select the checkbox if using the Windows domain user account.

### <span id="page-3-3"></span>Database Backup

**CAUTION!** It is strongly recommended to back up the database before upgrading to the latest version of the SAS. Failure to do so could result in serious data loss.

### <span id="page-3-4"></span>MobilePASS+ Software Authenticator

The SAS 3.5 (and later) PCE supports Thales next-generation software authenticator, *MobilePASS+*, in addition to MobilePASS v8. Both applications use the same MobilePASS token allocation, and a new Allowed Targets policy allows to select either application for new enrollments. By default, enrollments on iOS and Android are with *MobilePASS+*, and with MobilePASS v8 for all other supported device platforms.

# Upgrading Synchronization Agent

Synchronization Agent 3.3.2 (and earlier) will continue to work but the scan interval is limited to once every 60 minutes (instead of every 20 minutes), even if the agent is manually stopped and restarted.

It is recommended to upgrade the Synchronization Agent to version 3.4 (or later) to obtain the benefits of differential synchronization and a scan interval of every 20 minutes. Restarting the synchronization service in the agent initiates scanning and synchronization.

# <span id="page-4-0"></span>Compatibility and Component Information

# <span id="page-4-1"></span>Supported Tokens

#### **Hardware Tokens**

**>** KT-4, KT-5, RB, eToken PASS time-based, eToken PASS event-based, SafeNet GOLD, eToken 3410, eToken 3400, CD-1, SafeNet OTP 110, IDProve 100, SafeNet OTP Display Cards.

#### **Software Tokens**

- **> MobilePASS+**: Supported for Android, iOS, macOS, Apple Watch, Windows Mobile, and Windows Desktop.
- **> MobilePASS v8.4.6**: Supported for Android, iOS, Windows Mobile, Windows Desktop, and Mac OS X.
- **> MP-1**: SafeNet Authentication Service support for MP-1 tokens software has been phased out and is no longer supported.

### <span id="page-4-2"></span>Supported Browsers

- **>** Microsoft Edge Chromium
- **>** Chrome™
- **>** Firefox®
- **>** Safari 5 and later on iOS
- **>** Safari 10.1 and later on macOS

**NOTE** For hardware token initialization, Internet Explorer versions 10 and below may result in a lesser user experience. It is recommended to use the latest versions of the supported browsers for token initialization.

# <span id="page-4-3"></span>Supported Directories

#### **LDAP**

- **>** Active Directory
- **>** Novell eDirectory 8.x
- **>** SunOne 5.x
- **>** OpenLDAP

#### **SQL**

- **>** MS SQL
- **>** MySQL

**>** Oracle

# <span id="page-6-0"></span>Support Contacts

If you encounter a problem while installing, registering, or operating this product, please refer to the documentation before contacting support. If you cannot resolve the issue, contact your supplier or [Thales](https://supportportal.thalesgroup.com/csm) [Customer](https://supportportal.thalesgroup.com/csm) Support.

Thales Customer Support operates 24 hours a day, 7 days a week. Your level of access to this service is governed by the support plan arrangements made between Thales and your organization. Please consult this support plan for further information about your entitlements, including the hours when telephone support is available to you.

# Customer Support Portal

The Customer Support Portal, at [https://supportportal.thalesgroup.com,](https://supportportal.thalesgroup.com/) is where you can find solutions for most common problems. The Customer Support Portal is a comprehensive, fully searchable database of support resources, including software and firmware downloads, release notes listing known problems and workarounds, a knowledge base, FAQs, product documentation, technical notes, and more. You can also use the portal to create and manage support cases.

**NOTE** You require an account to access the Customer Support Portal. To create a new account, go to the portal and click on the **REGISTER** link.

# **Telephone**

The support portal also lists telephone numbers for voice contact ([Contact](https://supportportal.thalesgroup.com/csm?id=kb_article_view&sys_kb_id=42fb71b4db1be200fe0aff3dbf96199f&sysparm_article=KB0013367) Us).